## P R E M I U M W I F I A U D I O STREAMING RECEIVER

Q U I C K S T A R T

J.N.

إراسيا

# inakustik

KABEL | LAUTSPRECHER | MUSIK

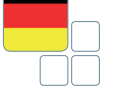

## SICHERHEITSHINWEISE

#### 1. ALLGEMEIN

Lesen, beachten und befolgen Sie bitte folgende Sicherheitshinweise. Bewahren Sie die Bedienungsanleitung bitte auf. Beachten Sie alle Warnhinweise auf den Komponenten und in der Bedienungsanleitung.

#### 2. BESTIMMUNGSGEMÄSSER GEBRAUCH

Die Komponenten sind ausschließlich für den Betrieb innerhalb von Gebäuden konzipiert. Schließen Sie sie so an, wie es in der Bedienungsanleitung vorgegeben ist. Verwenden Sie ausschließlich vom Hersteller empfohlenes Zubehör.

#### 3. FEUCHTIGKEIT

Wählen Sie einen Montageort für die Komponenten aus, welcher frei von hoher relativer Luftfeuchtigkeit oder gar Nässe ist. Benutzen Sie die Komponenten niemals in der Nähe von Wasser. Nässe kann, wie bei allen nicht speziell hierfür konstruierten Produkten, die elektrische Isolierung überbrücken und damit ein lebensgefährliches Risiko darstellen. Die Komponenten dürfen nicht Tropf- oder Spritzwasser ausgesetzt werden.

#### 4. PRODUKTSCHUTZ

Setzen Sie die Komponenten keinesfalls höherer Feuchtigkeit aus. Starke Temperaturschwankungen, Feuchtigkeit und längere Lichtbestrahlung können den Komponenten Schaden zufügen und seine Optik verändern. Stellen Sie sicher, dass keine Fremdkörper oder Flüssigkeiten in die Komponenten gelangen.

#### 5. PLATZIERUNG

Die Komponenten sind ausschließlich für den Gebrauch innerhalb von Gebäuden ausgelegt. Positionieren Sie die Komponenten nicht in der Nähe von Wärmequellen, Heizungen, Heizungsventilen, Öfen oder anderen Geräten, die Hitze entwickeln. Die Komponenten dürfen nur im angegebenen Temperaturbereich gelagert und betrieben werden. Die Komponenten erwärmen sich im Betrieb.

#### 6. ANSCHLUSS

Die Komponenten dürfen nur an die angegebene Spannung angeschlossen werden! Alle Kabel müssen so platziert werden, dass keine Gefahr der Beschädigung (z.B. durch Trittbelastung, Möbel o.ä.) besteht. Beim Entfernen von Kabeln niemals am Kabel, sondern ausschließlich an dem Stecker anfassen und ziehen. Im Stand-By Modus sind die Komponenten nicht vollständig vom Stromnetz getrennt. Um z.B. bei längerer Abwesenheit unnötige Risiken und Energieverbrauch zu vermeiden, sollten die Komponenten vom Netzstrom getrennt werden.

#### 7. WARTUNG

Überlassen Sie die Wartung im Falle ausschließlich qualifiziertem Fachpersonal. Wartung ist notwendig bei jeglicher Art von Schäden, d. h. bei beschädigten Kabeln und Steckern sowie nach Verschütten von Flüssigkeiten oder nach Herabfallen von Objekten auf die Komponenten, bei Herunterfallen von Komponenten, beim Hineingelangen von Fremdkörpern in die Komponenten und wenn die Komponenten Regen oder Feuchtigkeit ausgesetzt wurden oder die Funktion durch andere Einflüsse beeinträchtigt sein kann.

#### 8. PFLEGE

Trennen Sie die Komponenten von der Stromversorgung bevor Sie sie reinigen. Reinigen Sie die Komponenten nur mit einem weichen, trockenen und fusselfreien Tuch bzw. mit einem Pinsel. Verwenden Sie auf keinen Fall Scheuermittel, Alkohol, Waschbenzin, Möbelpolitur oder Ähnliches

- Bezeichnung: Premium WiFi Audio Receiver
- Art-Nr.: 00415007
- EAN-Code: 4001985514878

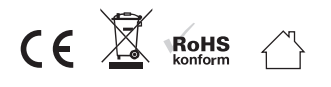

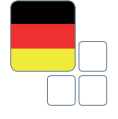

## ENTSORGUNG

Veraltete oder defekte Geräte die mit der durchgestrichenen Mülltonne gekennzeichnet sind dürfen nicht über den gewöhnlichen Hausmüll entsorgt werden sonder müssen gemäß der geltenden Landesgesetzgebung bei den zuständigen Sammelstellen abgegeben werden. Durch die ordnungsgemäße Entsorgung werden Ressourcen und Umwelt geschont.

## PRODUKTBESCHREIBUNG

Kompakter WiFi High-Res Audio Streaming Receiver zum Wiedergeben von Musikfiles auf Ihrer HiFi-Anlage – z. B. vom Smart Phone, Computer oder Server / NAS. Unterstützt gängige Formate wie WAV, FLAC, AAC, MP3 etc. bis 24 Bit/96 kHz (High Res Audio). Kompatibel mit Android, Apple iOS, Windows- und Mac-Systemen. Die Stromversorgung erfolgt wahlweise über einen USB-Anschluss oder das mitgelieferte Netzteil.

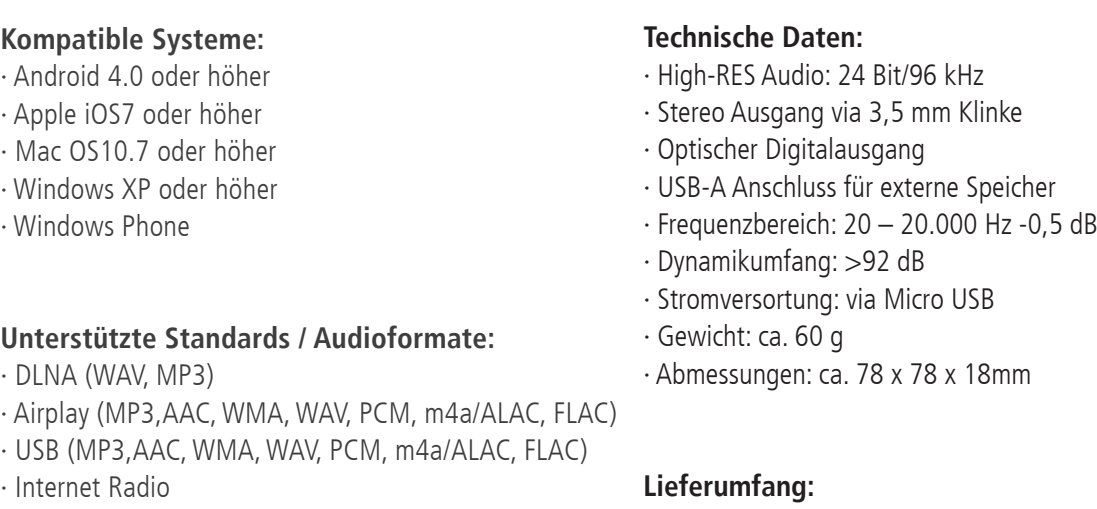

#### **Empfohlene App:**

· EZcast

1 x Premium WiFi Audio Receiver 1 x USB-A Micro USB Kabel

- 1 x Audiokabel
- 1 x Bedienungsanleitung
- 1 x Netzkabel

## SONSTIGE HINWEISE

Angaben ohne Gewähr. Irrtümer und Änderungen vorbehalten. Produktabbildungen ähnlich.

## VEREINFACHTE EU-KONFORMITÄTSERKLÄRUNG

Hiermit erklärt die in-akustik GmbH & Co. KG, dass dieses Gerät der Niederspannungs-Richtlinie 2014/35/ EU, der EMV Richtline 2004/108/EG und der RoHS Richtlinie 2011/65/EU entspricht. Der vollständige Text der EU-Konformitätserklärung ist unter der folgenden Internetadresse verfügbar: www.in-akustik.com

## ANSCHLUSS<sup>.</sup>

Schließen Sie Ihren HiFi Verstärker oder Ihre aktiven Lautsprecher (o.ä.) an den Premium WiFi Audio Receiver an. Je nach Geräteausstattung verwenden Sie bitte das mitgelieferte 3.5mm Audiokabel oder ein Optokabel. Wählen Sie den entsprechenden Eingang an Ihrem Gerät. Verbinden Sie nun den Premium WiFi Audio Receiver mit dem Stromnetz. Verwenden Sie hierzu das mitgelieferte USB-Kabel und das USB-Netzteil. Der Receiver gibt ein akustisches Signal über die angeschlossenen Lautsprecher sobald er betriebsbereit ist.

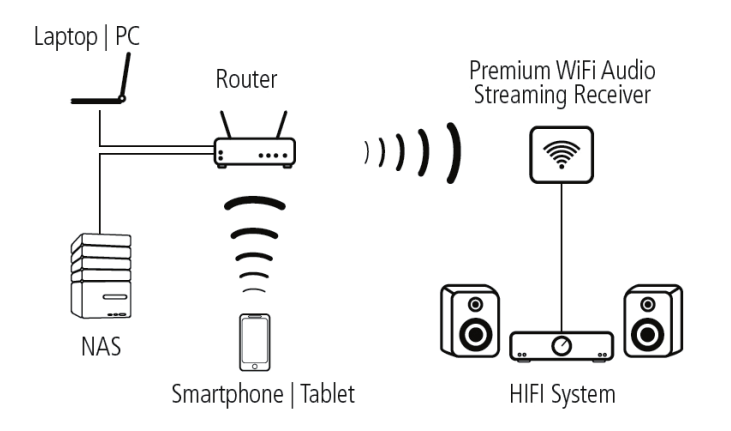

## WLAN UND PASSWORT:

Sie finden den Premium WiFi Audio Receiver unter der SSID "EZMusicxxx" im WLAN Netzwerk. Das werkseitig eingestellte Kennwort lautet "00000000"

## VERWENDUNG VON EZCAST:

Über die EZCast App können Sie das Setup des Premium WiFi Audio Receivers ändern. Hier können Sie die Verbindung mit Ihrem WLAN Netzwerk konfigurieren, Ihr Passwort und andere Einstellungen ändern und aktualisieren. Über diese App können Sie auch Musik wiedergeben oder Web-Radiostationen aufrufen. Die neueste Version der EZCast App steht im Google Play und im Apple App Store zum Download bereit. Suchen Sie nach "EZCast" und installieren Sie die App auf Ihrem Gerät. Für Windows und MAC steht die Software unter www. iezvu.com zur Verfügung.

## VERBINDUNG UND SET-UP:

Stellen Sie zunächst mit Ihrem Smartphone/Tablet eine WLAN Verbindung mit dem Premium WiFi Audio Receiver her. Wählen Sie dazu den Receiver "EZMusicxxxx" in der Netzwerkliste aus und geben Sie das Kennwort ein. Starten Sie nun die EZCast App. Klicken Sie auf Suchen und wählen Sie Ihren Premium WiFi Audio Receiver aus. Sie können jetzt bereits Musik direkt von Ihrem Smartphone/Tablet wiedergeben.Für eine einfache Bedienung und Nutzung aller Funktionen sollten Sie den Premium WiFi Audio Receiver in Ihr Heimnetzwerk einbinden. Gehen Sie dazu in das Set-Up Menu. Unter dem Menu Punkt "Internet" können Sie den WLAN Zugang zu Ihrem Heimnetzwerk konfigurieren. Nun können auch andere Geräte im Netzwerk Musik über den Premium WiFi Audio Receiver wiedergeben. Sie können jetzt auch Musik von Ihrem Server wiedergeben und Web-Radiostationen aufrufen.

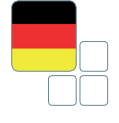

## GERÄTENAME UND KENNWORT:

Im Set-Up Menu können Sie auch den Namen des Premium WiFi Audio Receivers und das Kennwort ändern. ACHTUNG: Notieren Sie sich das geänderte Kennwort.

Zurücksetzen: Wenn Sie z.B. das Kennwort vergessen oder verloren haben, können Sie das Gerät auf die Werkseinstellungen zurücksetzen. Drücken Sie dazu für ca. 5 Sekunden die Reset-Taste auf der Rückseite des Gerätes. Beachten Sie, dass hierbei alle Einstellungen verloren gehen!

## USB-SPEICHER:

Sie können einen USB Speicherstick mit Ihren Musikdaten direkt in den Premium WiFi Audio Receiver einstecken. Unter dem Menu Punkt Air-Disk finden Sie den Stick und können die gespeicherte Musik wiedergeben.

### APPLE AIRPLAY:

Unabhängig von der EZCast App können Sie auch direkt über AirPlay Musik wiedergeben. Dafür muss Ihr iPhone oder iPad direkt mit dem Premium WiFi Audio Receiver verbunden sein oder es müssen sich beide Geräte im gleichen WLAN-Netz befinden. Wählen Sie dann den Premium WiFi Audio Receiver in der AirPlay-Liste als Wiedergabegeräte aus.

## APPS VON ANDEREN ANBIETERN:

Zur Wiedergabe von Musik über den Premium WiFi Audio Receiver können auch andere Apps verwendet werden. Basis dafür ist der DLNA-Standard. Inzwischen gibt es unzählige derartige Apps. Die Performance und Kompatibilität sind jedoch von App zu App verschieden.

## HAFTUNGSAUSSCHLUSS:

Wir weisen ausdrücklich darauf hin, dass die genannte Software KEIN Produkt der Firma in-akustik ist. Das herunterladen und verwenden der genannten Software geschieht auf eigenes Risiko! Für etwaige Schäden, Datenverlust oder ähnliches übernimmt in-akustik GmbH und Co. KG keine Haftung.

Gleiches gilt für die Inhalte oder Links unter den genannten Quellen der Software.

#### **Trademark-Hinweise:**

Apple / iPhone / iPad / Airplay / MAC are trademarks of Apple Inc., registered in the U.S. and other countries. "Google", the "Google logo", "Google Maps", "Chromecast", "Google Play", the "Google Play logo", "Android" and the "Android logo" are trademarks or registered trademarks of Google Inc. "Wi-Fi" is a registered trademark of Wi-Fi Alliance. "Windows®" is a trademark or registered trademark

of Microsoft Corporation. DLNA®, the DLNA Logo and DLNA CERTIFIED® are trademarks, service marks, or certification marks of the Digital Living Network Alliance.

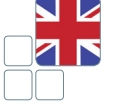

## SAFETY INSTRUCTIONS

#### GENERAL

Read, observe and adhere to the following safety instructions. Please keep the operating manual. Observe all the warning notices on the components and in the operating manual.

#### PROPER USE

The components are solely designed for operation indoors. Connect them as specified in the operating instructions. Only use accessories which have been recommended by the manufacturer.

#### HUMIDITY

Select an installation location for the components which does not have a high level of relative humidity and is free of moisture. Never use the components near water. Moisture can bypass the electrical insulation and pose a lethal danger, as it can for all products not specially designed to be water-resistant. The components may not be exposed to dripping or sprayed water.

#### PRODUCT PROTECTION

Do not under any circumstances expose the components to high levels of humidity. Extreme temperature fluctuations, humidity and extended exposure to light can damage the components and alter their appearance. Make sure that no foreign objects or liquids enter the components.

#### POSITIONING

Do not position the components near sources of heat, heaters, heating valves, ovens or other heat-producing devices. The components may only be stored and operated in the temperature range stated. The components heat up during operation.

#### CONNECTION

The components must only be connected to the specified rated voltage! All cables must be positioned in such a way that there is no danger of them being damaged (e.g. being stepped on, placed under furniture etc.). Never remove cables by pulling the cable; instead, always hold the plug when disconnecting. In stand-by mode, the components are not completely disconnected from the mains supply. To avoid any unnecessary hazards or energy consumption during longer absences, the components should be disconnected from the mains supply.

#### MAINTENANCE

Maintenance on the product may only be performed by persons qualified to do so. Maintenance is necessary in all cases of damage, i.e. in the case of damaged cables and plugs, as well as after liquid spills or objects falling on the components, components falling down, foreign bodies entering the components, exposure of components to rain or humidity, or other influences impairing the functioning of the components.

#### LOOKING AFTER THE PRODUCT

Disconnect the components from the power supply before cleaning them Always clean the components with a soft, dry and lint-free cloth, or with a brush. Do not under any circumstances use scouring powder, alcohol, benzine, furniture polish or similar substances.

- Designation: Premium WiFi Audio Receiver
- Item-No.: 00415007
- EAN-Code: 4001985514878

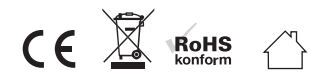

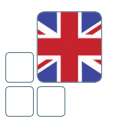

## DISPOSAL

Old or defective devices that are labelled with a crossed-out rubbish bin may not be disposed of in conventional household waste. They must be disposed of at local recycling centres in accordance with the applicable national legislation. Proper disposal helps to conserve resources and protect the environment.

## DESCRIPTION

Compact WiFi high res audio streamer for playing music files on your HiFi system, e.g. from a smartphone, computer or server/NAS. It supports standard formats such as WAV, FLAC, AAC, MP3, etc. up to 24 bit/96 kHz (high resolution audio) and is compatible with Android, Apple, Windows and Mac systems. The power is supplied using a USB cable or the included AC adapter.

#### **Kompatible Systeme:**

- · Android 4.0 or higher
- · Apple iOS7 or higher
- · Mac OS10.7 or higher
- · Windows XP or higher
- · Windows Phone

#### **Standards/audio formats supported:**

- · DLNA (WAV, MP3)
- · Airplay (MP3,AAC, WMA, WAV, PCM, m4a/ALAC, FLAC)
- · USB (MP3,AAC, WMA, WAV, PCM, m4a/ALAC, FLAC)
- · Internet Radio

#### **Recommended app:**

· EZcast

#### **Technical data:**

- · High-Res Audio: 24 Bit/96 kHz
- · Stereo output via 3.5 mm jack
- · Optical digital output
- · USB-A connection for external memory
- · Frequency range: 20 20,000 Hz -0.5 dB
- · Dynamic range: >92 dB
- · Power supply: via micro USB
- · Weight (approx. 60 g)
- · Dimensions: approx. 78 x 78 x 18 mm

#### **Scope of delivery:**

- 1 x Premium WiFi Audio Receiver
- 1 x USB-A Micro USB Kabel
- 1 x Audiokabel
- 1 x Bedienungsanleitung
- 1 x Netzkabel

## MISC

Indication without guarantee. All product images similar. We reserve the right to make changes.

## SIMPLIFIED EU DECLARATION OF CONFORMITY

Hereby, in-akustik GmbH & Co. KG declares that the equipment is in compliance with Directive low voltage 2014/35/EU, EMV 2004/108/EG and RoHS 2011/65/EU. The full text of the EU declaration of conformity is available at the following internet address: www.in-akustik.com

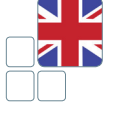

## CONNECTION:

Connect your Hi-Fi amplifier or your active loudspeakers (or similar items) to the Premium WiFI Audio Receiver. Depending on the equipment in use, please use the supplied 3.5 mm audio cable or an optical cable. Select the corresponding input on your device. Now connect the Premium WiFi Audio Receiver to the power supply. Use the supplied USB cable and the USB power supply unit for this. The receiver outputs an acoustic signal via the connected loudspeaker as soon as it is ready for operation.

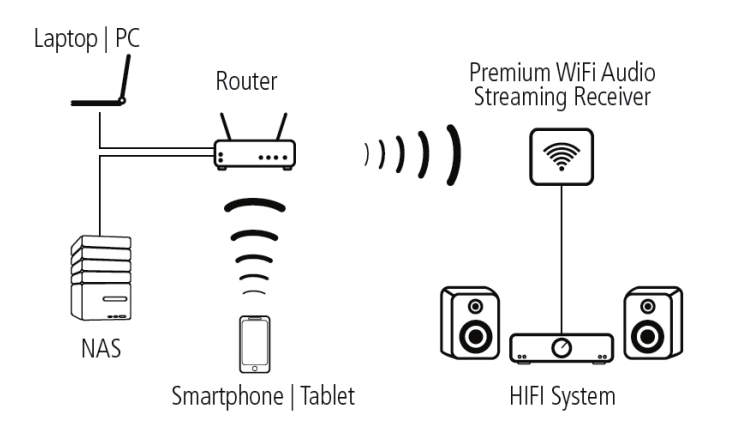

## WLAN AND PASSWORD:

You can find the Premium WiFi Audio Receiver under the SSID "EZMusicxxx" in the WLAN network. The password set at the factory is "00000000".

## USING EZCAST:

You can change the set-up of the Premium WiFi Audio Receivers with the EZCAST app. You can configure the connection to your WLAN network, change and update your password and other settings. You can also play back music or call up Internet radio stations with this app. You can download the latest version of the EZCast app from Google Play or the Apple App Store. Search for "EZCast" and install the app on your device. The software is available for Windows and MAC under www. iezvu.com.

## CONNCETION AND SET-UP:

First set up a WLAN connection between the Premium WiFi Audio Receiver and your smartphone/tablet. Select the receiver "EZMusicxxxx" from the network list and enter the password. Now start the EZCast app. Click on search and select your Premium WiFi Audio Receiver. You can now play back music directly from your smartphone/tablet. In order to ensure simple operation and that you can use all of the functions, you should integrate the Premium WiFi Audio Receiver in your home network. Navigate to the set-up menu. You can configure WLAN access to your home network under the "Internet" menu item. Now other devices in the network can play back music via the Premium WiFi Audio Receiver. You can now also play back music from your server and call up Internet radio stations.

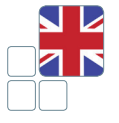

## DEVICE NAME AND PASSWORD:

You can also change the name and the password of the Premium WiFi Audio Receiver in the set-up menu. CAUTION: Make a note of the changed password.

Resetting: If you forget or lose the password for example, you can reset the device to the factory settings. Press and hold the reset button on the back of the device for approx. 5 seconds. Remember that all settings made will be lost if you do this.

## USB MEMORY:

You can plug a USB memory stick with your music data directly in the Premium WiFi Audio Receiver. You can find the stick under the Air-Disk menu item and can play back the stored music.

#### APPLE AIRPLAY:

You can also play back music without using the EZCAST app directly with via AirPlay. Your iPhone or iPad has to be directly connected to the Premium WiFi Audio Receiver for this, or both devices have to be in the same WLAN network. Select the Premium WiFi Audio Receiver in the AirPlay list as the playback device.

## APPS FROM OTHER PROVIDERS::

Other apps can also be used to play back music via the Premium WiFi Audio Receiver. The basis for this in the DLNA standard. There are now a very great many apps of this kind. However, the performance and compatibility vary from app to app.

## EXCLUSION OF LIABILITY:

We would like to expressly point out that the software named is NOT a product of the in-akustik company. Downloading and using the software named are performed at the user's own risk. in-akustik GmbH und Co. KG accepts no liability for any damage, loss of data or similar damages.

The same applies to the content or links found under the sources for the software named.

#### **Trademark-Hinweise:**

Apple / iPhone / iPad / Airplay / MAC are trademarks of Apple Inc., registered in the U.S. and other countries. "Google", the "Google logo", "Google Maps", "Chromecast", "Google Play", the "Google Play logo", "Android" and the "Android logo" are trademarks or registered trademarks of Google Inc. "Wi-Fi" is a registered trademark of Wi-Fi Alliance. "Windows®" is a trademark or registered trademark of Microsoft Corporation. DLNA®, the DLNA Logo and DLNA CERTIFIED® are trademarks, service marks, or certification marks of the Digital Living Network Alliance.

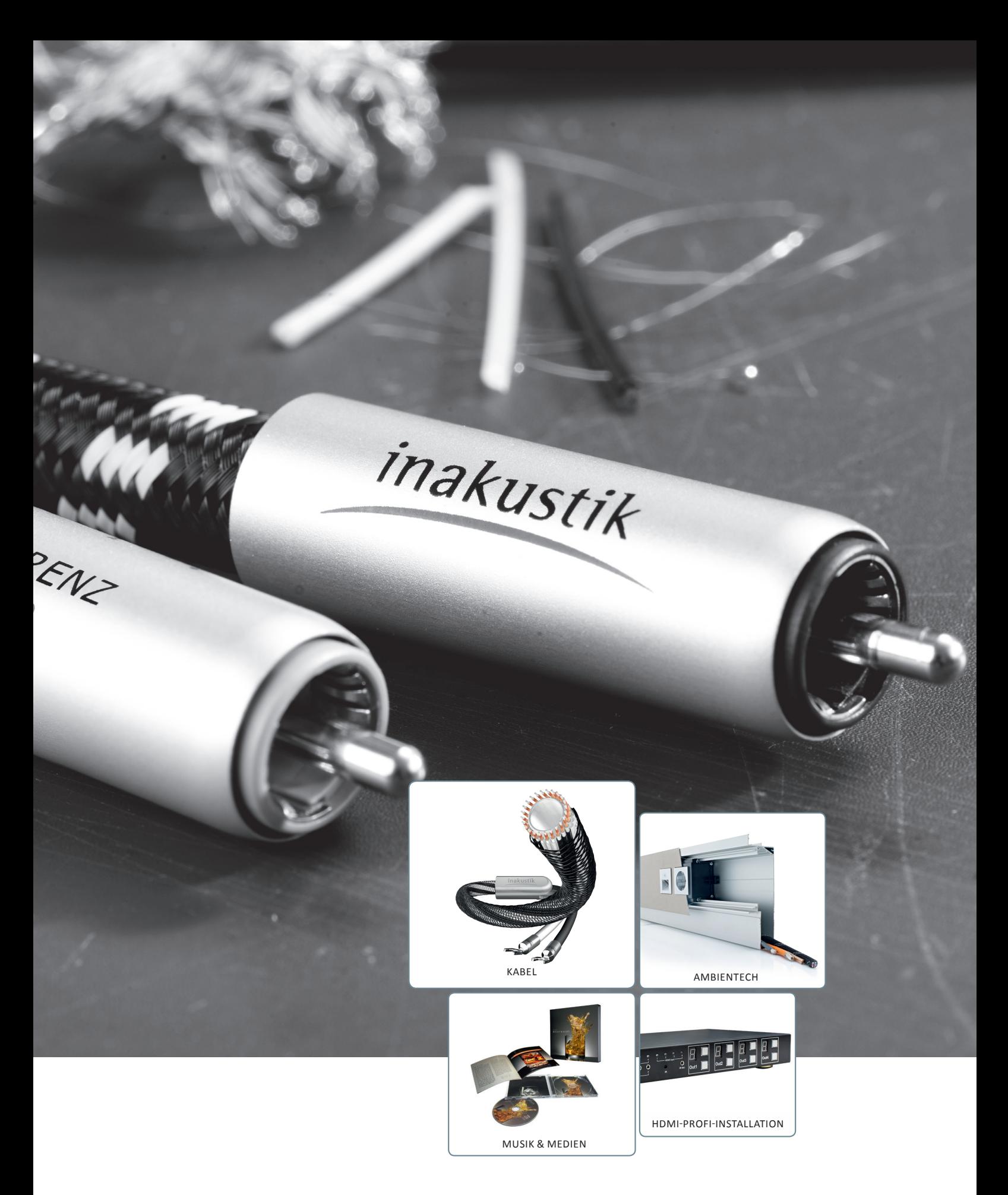

Wenn Sie mehr über die weiteren Produktbereiche Kabel und Zubehör, AmbienTech, Installation, Musik & Medien oder HD-BaseT erfahren möchten, lassen wir Ihnen gerne ausführliches Informationsmaterial zukommen. Außerdem steht Ihnen unser Support-Team Montags bis Donnerstags von 08:00 bis 17:00 und Freitags von 08:00 bis 12:00 unter der Durchwal 07634 5610-70 gerne zur Verfügung. Weitere Informationen finden Sie auch auf unserer Website www.in-akustik.de.

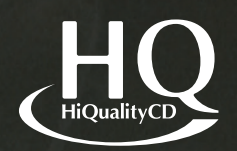

REFERENZ SOUND EDITION AUS DEM IN-AKUSTIK MUSIKREPERTOIRE

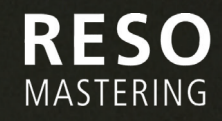

- AUDIOPHILES MASTERING
- OPTIMIERTE RÄUMLICHE ABBILDUNG
- VERBESSERTE DYNAMIK
- VERBESSERTE WIEDERGABE **EXAMIC DRIGER FREQUENZEN**

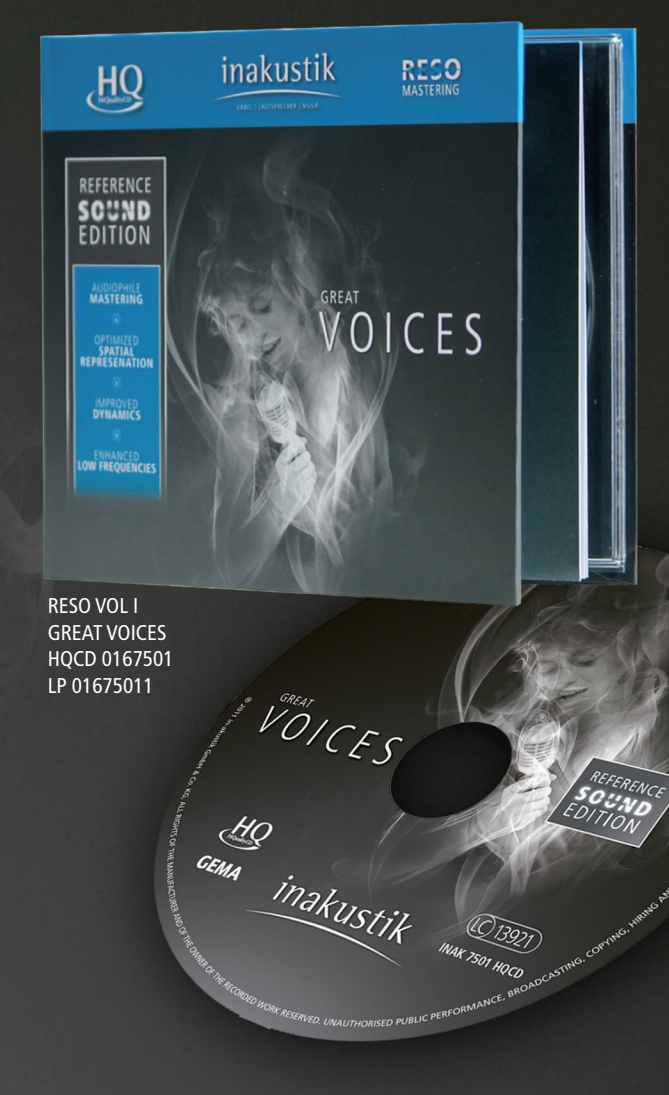

## inakustik

KABEL | LAUTSPRECHER | MUSIK

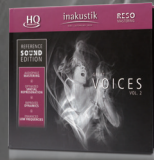

RESO VOL II GREAT VOICES HQCD 0167502 LP 01675021

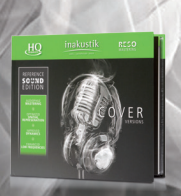

RESO VOL III GREAT COVER HQCD 0167503 LP 01675031

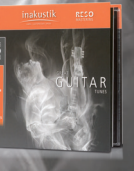

RESO VOL IV GREAT GUITARS HQCD 0167504 LP 01675041

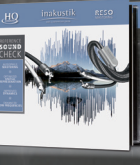

RESO VOL V **SOUNDCHECK** HQCD 0167505 LP 01675051

in-akustik GmbH & Co. KG Untermatten 12-14 79282 Ballrechten-Dottingen Germany

Tel.: +49 (0) 7634 5610-70 Fax: +49 (0) 7634 5610-80 E-Mail: info@in-akustik.de Web: www.in-akustik.de

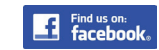

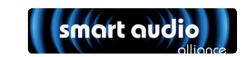

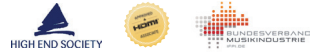

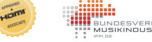